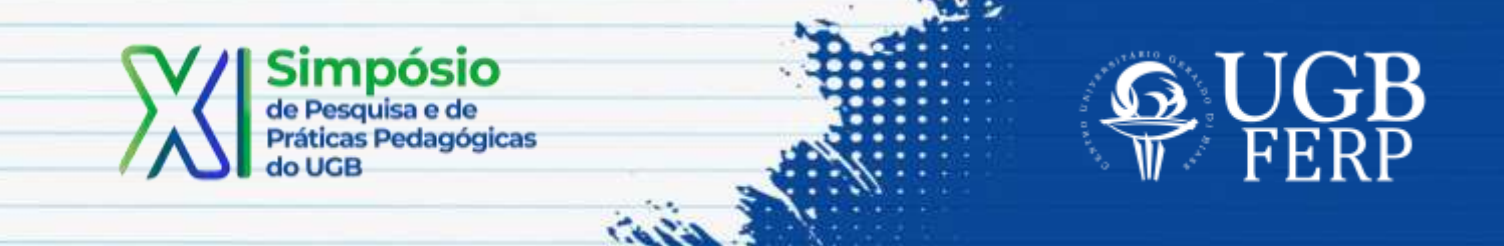

# **BALANCEAMENTO DE LINHA DE PRODUÇÃO POR MEIO DO MICROSOFT EXCEL®**

Túlio Sérgio de Almeida<sup>1</sup>

# **Dados de Identificação**

Disciplina: Modelagem e Simulação de Processos Inteligentes Período: 8º Curso: Engenharia de Produção

# **Objetivo(s) da Ação**

A prática teve como objetivo implementar computacionalmente o funcionamento de uma linha de produção simples fazendo uso do Microsoft Excel® e seus suplementos. Para tal feito foi desenvolvida uma planilha didática que visou:

- Organizar o processo de fabricação proposto em uma planilha de Microsoft Excel®;
- Gerar Aleatoriamente os Tempos de Processo de cada Etapa (200 replicações);
- Modelar o Sistema de Filas da Linha de Produção;
- Apresentar Indicadores de Desempenho do Processo em Simulação
- Simular Melhorias no Processo (200 replicações)

<sup>1</sup> Mestre em Engenharia Mecânica Universidade Federal Fluminense (UFF), Docente do UGB-FERP

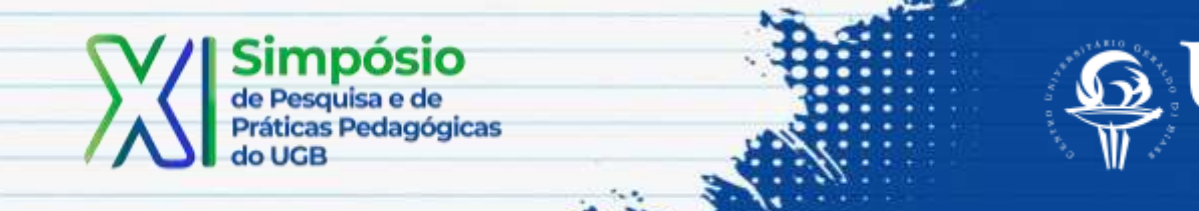

#### **Conteúdos Trabalhados**

*Modelagem e Simulação de Processos*

Banks (1998) define simulação como uma imitação das operações de um processo real ao longo do tempo. Simular consiste na geração de uma "história" artificial que represente um problema real, na observação e inferência desta "história" sob condições específicas e por fim, na tomada de decisões a partir dos resultados obtidos.

De acordo com Chwif e Medina (2015), o termo simulação pode se referir a dois tipos de simulação: a simulação computacional e a simulação não computacional.

A simulação computacional, obviamente, necessita de um computador para que seja possível representar problemas reais em ambiente virtual, tornando possível assim fazer uso de cenários que auxiliem na tomada de decisões.

Por outro lado, uma simulação não computacional faz uso de protótipos em escala reduzida frente ao modelo real. Desta forma é possível compreender o comportamento de um fenômeno gastando menos do que deveria.

O processo de simulação ocorre conforme ilustra a Figura (1).

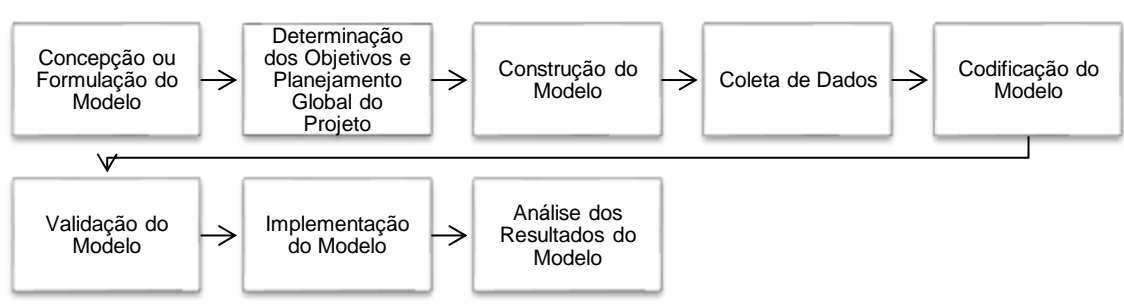

Figura 1 – Etapas do Processo de Simulação.

Fonte: Adaptado de Santos 1999.

#### *Linha de Produção*

A administração científica, criada por Frederick Taylor, instituiu vários conceitos relativos à eficiência de processos produtivos. Por meio de instrumentos de medição

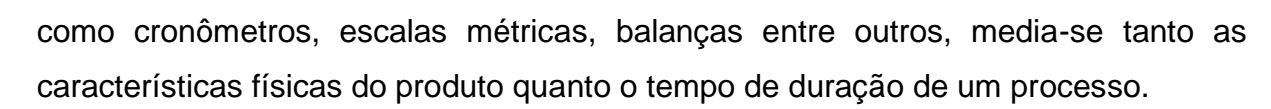

Um dos principais seguidores das ideias de Taylor foi Henry Ford, que aprimorou a linha de produção, antes totalmente manual e/ou mecânica, implementando esteiras rolantes. Conceito este que é utilizado até os dias atuais.

Desta maneira foi possível obter a Produção em Massa, que segundo Chiavenato (2002), consiste em 3 aspectos principais:

1. A progressão do produto através do processo produtivo é planejada, organizada e contínua;

2. O trabalho é entregue ao trabalhador ao invés de deixá-lo com a iniciativa de ir buscá-lo;

3. As operações são analisadas de acordo com seus elementos constituintes.

A linha de produção em si pode ser entendida a princípio como um arranjo físico centrado no produto. Seu funcionamento está totalmente relacionado à sequência de operações e o produto deve se mover até cada etapa/operação de seu processo onde estarão dispostos os operários e/ou máquinas operatrizes. Pelo ponto de vista matemático, linhas de produção podem ser entendidas como um sistema de filas em série, onde a saída de um processo de fila é a entrada do próximo.

#### **Procedimentos**

#### *Etapa 1: Organização do Processo em Forma de Planilha*

A fim de modelar conceitualmente o problema, em uma das abas, sugeriu-se a confecção de um fluxograma, diagrama de fluxo ou diagrama de blocos do processo para que seja possível identificar as etapas do processo de fabricação.

Em seguida, cada etapa do processo de fabricação foi organizada na planilha considerando cada coluna como uma variável de processo. Foi proposto um modelo base para que os alunos pudessem trabalhar, podendo ser acrescentados outras

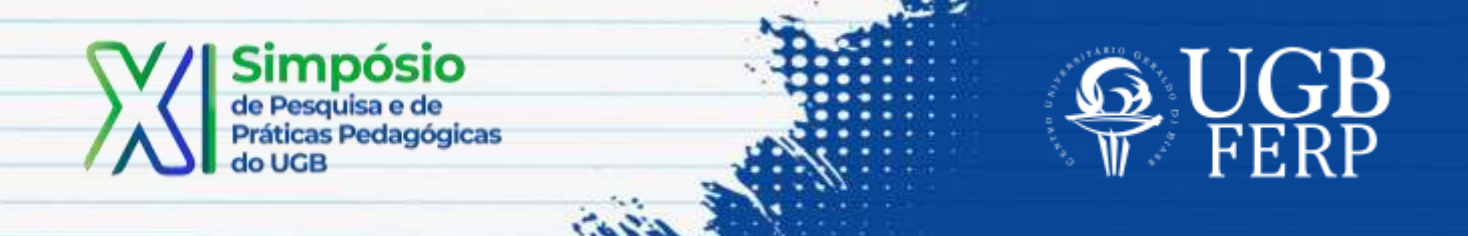

informações dependendo do modelo conceitual. Como a saída de um processo será a entrada do próximo:

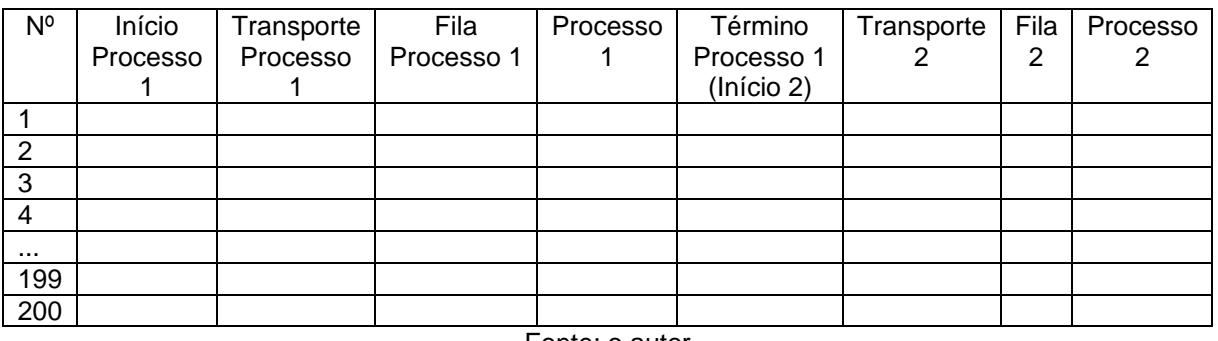

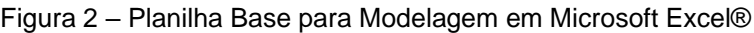

Fonte: o autor

Por fim, deve-se classificar adequadamente as etapas: Operação, Transporte, Inspeção, Espera ou Armazenamento. Para fins de simplificação do modelo, foi sugerido que a tomada de decisão na inspeção fosse desconsiderada para simplificar o modelo.

#### *Etapa 2: Geração de Números Aleatórios*

Para cada coluna do processo (excluindo a princípio o transporte e a fila), gerou-se aleatoriamente os tempos de processamento.

Fazendo uso do suplemento Análise de Dados do Excel, gera-se 200 números aleatórios de acordo com a distribuição de probabilidade da etapa de fabricação (processo).

Importante salientar que a geração de números aleatórios no Excel® limita-se às distribuições e seus parâmetros: Normal (média e desvio-padrão), Uniforme (mínimo e máximo), Binomial (proporção e número de tentativas), Poisson (taxa de ocorrência), Bernoulli (proporção) e discreta (requer intervalo de probabilidades e valores).

*Etapa 3: Modelagem de Filas em Microsoft Excel®*

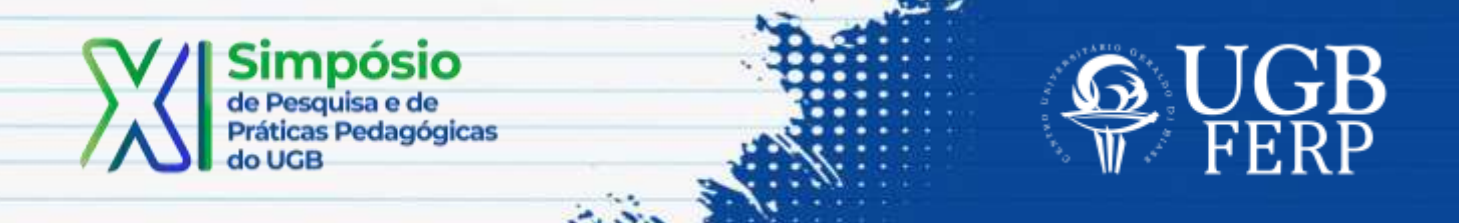

Tudo se inicia com a modelagem de uma única fila M|M|1 (chegada e atendimento exponencial com um único servidor). Nesse caso há taxa de chegada λ e uma taxa de atendimento μ que regem o sistema.

Para a planilha fez-se os procedimentos:

1. Acrescente uma coluna antes da primeira etapa chamada "Início do Processo 1". Ela marcará o "horário" em que o item ou cliente deu entrada no processo.

2. Digite 0,0 na coluna "Início do Processo 1" na linha 1 (1ª repetição). Isso indicará o "horário" inicial da simulação.

3. Digite 0,0 na coluna "Fila do Processo 1" na linha 1 (1ª repetição). Isso deve ser feito para iniciar o processo de simulação na linha 2 e porque no início o "Processo 1" está livre (sem filas).

4. Acrescente uma coluna após o "Processo 1" chamada "Término Processo 1". Ela marcará o "horário" em que o item ou cliente termina o processo.

5. O valor "Término Processo 1" será obtido por meio da soma dos tempos das colunas: "Início Processo 1", "Transporte Processo 1", "Fila Processo 1" e "Processo 1".

6. Aplica-se uma função lógica capaz de calcular o tempo de espera na fila da próxima peça ao longo das 200 repetições.

| A         |                   |                              |                 |            |                    |
|-----------|-------------------|------------------------------|-----------------|------------|--------------------|
| <b>N°</b> | Início Processo 1 | <b>Transporte Processo 1</b> | Fila Processo 1 | Processo 1 | Término Processo 1 |
|           | 0,0               |                              | 0,0             |            | $= SOMA(B2:E2)$    |
|           |                   |                              |                 |            | $= SOMA(B3:E3)$    |

Figura 3 – Modelagem das Filas em Microsoft Excel®

Fonte: o autor

\*Função em Excel para a "Fila 1" na linha 2 (2ª repetição) aplicada na célula D3:

# "**=SE(F2-B3-C3>0;F2-B3-C3;0)"**

Trata-se de um teste lógico, onde se o "horário" de saída do processo 1 da peça 1 for maior que "horário" em que a peça 2 chega nesse mesmo processo, a peça 2 deverá esperar (na fila) um determinado tempo (Horário Output 1 (peça 1) – Horário Chegada Processo 1 (peça 2)). Caso contrário, a peça 2 entra no processo direto (sem filas), tempo de espera igual a zero (0).

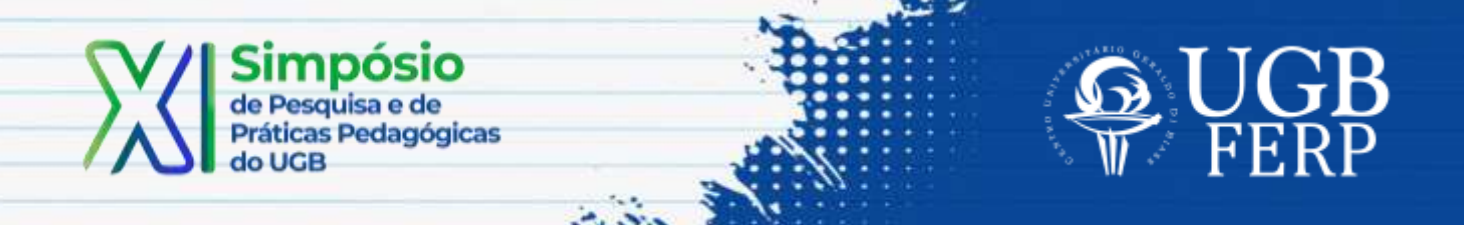

7. Repete-se a função da coluna "Fila 1" da linha 2 (2ª repetição) para demais linhas da coluna;

A partir do momento em que se modela a fila do Processo 1, aplica-se o modelo de filas em cadeia para os demais processos (etapas). O modelo se repete para um sistema de filas em série, uma vez que o tempo (horário) de término do processo 1 é igual ao tempo (horário) de início do processo 2.

## *Etapa 4: Balanceamento do Fluxo (Tempo de Transporte)*

Um dos segredos do balanceamento de linhas de produção é a velocidade com que os itens são transportados de uma etapa a outra.

Figura 4 – Funcionamento de uma Linha de Produção

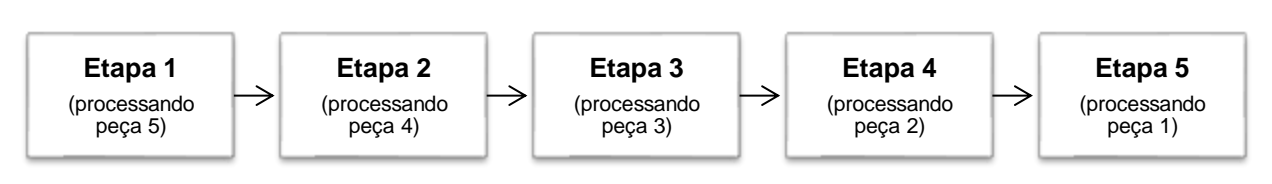

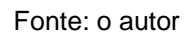

Este processo pode ocorrer de forma humana (caminhada), por veículos (empilhadeiras, paleteiras, carrinhos etc.) ou até mesmo por esteiras rolantes. Lembrando que as últimas são bem mais precisas.

Desta forma, foi proposto que se fizesse dois cenários:

- Cenário 1: transporte (movimentação de materiais) entre os processos é realizado manualmente;
- Cenário 2: transporte (movimentação de materiais) entre os processos é realizado automaticamente por esteiras rolantes;

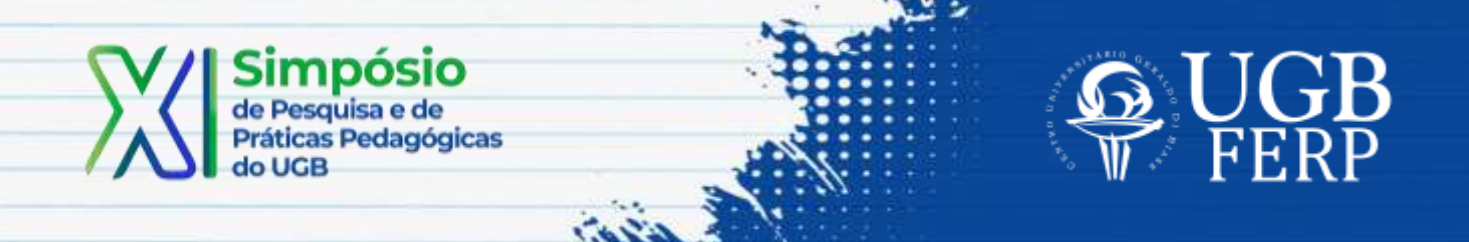

*Etapa 5: Elaboração de Indicadores de Desempenho para Fins de Comparação entre os Cenários*

Foi proposta a elaboração de uma Dashboard para fins de monitoramento do modelo de simulação e para a tomada de decisão sobre o processo.

Usando as fórmulas do Excel® para obter:

- Comparação entre: Tempo de Transporte (TT), Tempo de Espera (TE) e Tempo de Processamento (TP) em cada uma das etapas de fabricação (processo).
- Tempo Médio de Fabricação por Unidade (TMF)
- Capacidade Produtiva (CP) em unidades/hora
- Tempo de Ociosidade (TO) para cada máquina (caso tenha) ou para cada atendente (caso tenha).

# *Etapa 6: Análise Comparativa entre os Cenários*

Implementado o modelo de simulação, foi realizado:

- A simulação da situação atual do processo.
- Identificação um ou mais pontos de melhoria (alteração no transporte, redução das filas, melhoria no processo gargalo, aumento na taxa de ocupação etc.)
- Apresentação dos indicadores de desempenho para ambos os cenários por meio de índices, gráficos e modelos lógicos.
- Por fim, foi possível analisar os pontos positivos e negativos de cada cenário.

# **Resultados**

A partir de uma planilha didática elaborada para a simplificação do aprendizado e obtenção de resultados mais robustos, pois os alunos conseguem focar os esforços nos principais problemas a serem resolvidos, evitando desperdiçar energia com problemas simples dentro da planilha como formatação, formulações e gráficos mais complexos de serem implementados.

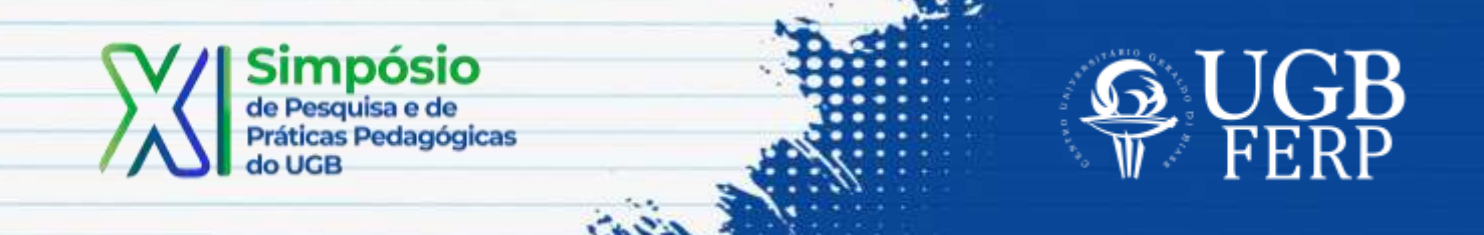

Como exemplos de processos propostos pelos alunos tem-se:

- 1. Litografia (pintura/envernizamento de chapas metálicas)
- 2. Aciaria Elétrica
- 3. Lavagem de Garrafas
- 4. Fabricante de Produto Pet

## *Organização/Mapeamento de Processo*

A organização se deu por meio da elaboração de um painel de navegação e uma aba específica para informação sobre o processo e suas características.

Figura 5 – Painel de navegação com o Mapa do Processo proposto pelo grupo responsável pela simulação da Aciaria Elétrica.

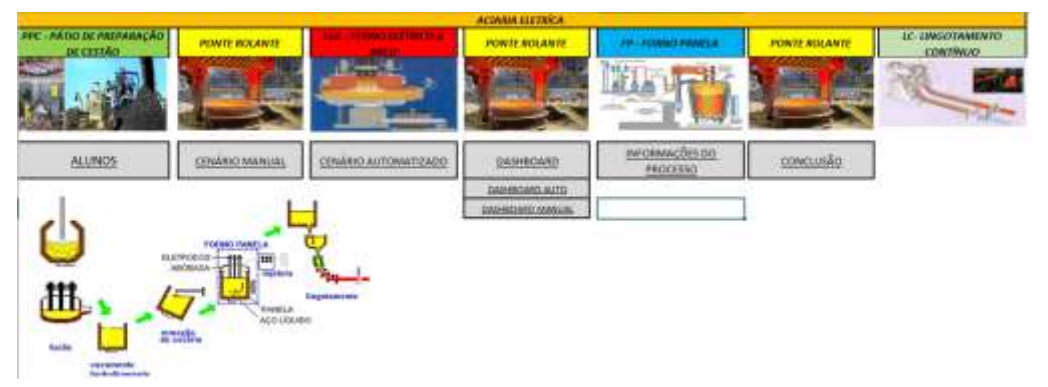

Fonte: o autor, a partir dos resultados dos alunos.

A Figura 5 ilustra o painel de navegação elaborado pelo grupo responsável pela simulação da Aciaria Elétrica. Está bem ilustrado e organizado, além da presença de hiperlinks.

#### *Modelagem das Filas*

A principal informação de saída é o tempo de espera nas filas de cada processo, por meio dessa informação é possível identificar o gargalo de cada processo e propor melhorias. Por meio da fórmula proposta, foi possível calcular o tempo de espera de cada peça/cliente no processo assim como o tempo ocioso de cada máquina/atendente.

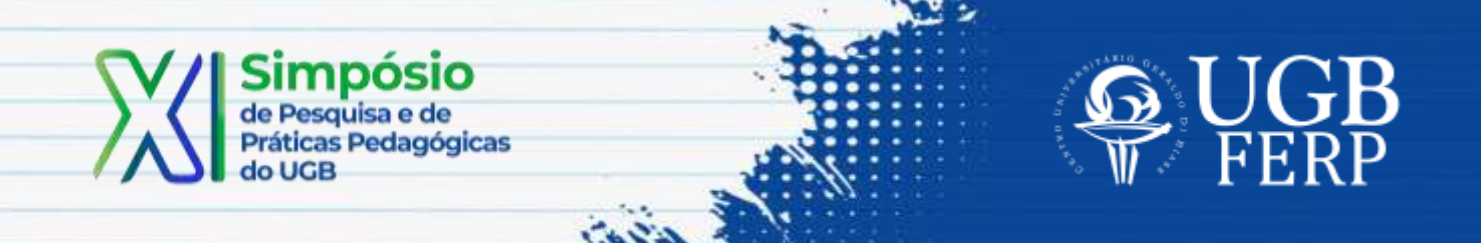

Figura 6 – Planilhas de Dados em Microsoft Excel® para a simulação dos processos de Fabricação de Produtos Pet e lavagem de Garrafas

|                   |               |         |             |           |                |                | <b>TRANSPORTE DE GARRAFAS</b> |       |         |           |              |
|-------------------|---------------|---------|-------------|-----------|----------------|----------------|-------------------------------|-------|---------|-----------|--------------|
| <b>Estampagem</b> |               |         |             |           |                |                | <b>INÍCIO</b>                 | →     | FILA 1  | <b>P1</b> | <b>MO1 X</b> |
| $N^{\circ}$       | <b>Início</b> |         | <b>Fila</b> | <b>P1</b> | <b>M1 STOP</b> | 1              | 0.00                          | 10,00 | 0.00    | 9,1844    | 10,00        |
| 1                 | 0.00          | 3600.00 | 0.00        | 3446.29   | 3600.00        | $\overline{2}$ | 10,00                         | 10,00 | 0.00    | 9.75816   | 0.82         |
| $\overline{2}$    | 3600.00       | 3600.00 | 0.00        | 4265,52   | 153.71         | з              | 20,00                         | 10.00 | 0.00    | 10.2442   | 0.24         |
| 3                 | 7200.00       | 3600.00 | 665,52      | 4277,37   | 0,00           | 4              | 30.00                         | 10,00 | 0.24417 | 10.1049   | 0,00         |
| 4                 | 10800.00      | 3600,00 | 1342,89     | 4114,35   | 0,00           | 5              | 40,00                         | 10,00 | 0.34907 | 7,24404   | 0.00         |
| 5                 | 14400.00      | 3600,00 | 1857,24     | 3020,12   | 0,00           | 6              | 50,00                         | 10,00 | 0.00    | 10,0154   | 2.41         |
| 6                 | 18000.00      | 3600,00 | 1277,36     | 2743,52   | 0,00           | 7              | 60,00                         | 10,00 | 0.01543 | 8,21488   | 0.00         |
| 7                 | 21600.00      | 3600,00 | 420,89      | 3425,18   | 0,00           |                |                               |       |         |           |              |
| 8                 | 25200,00      | 3600,00 | 246,07      | 4010,17   | 0,00           | 8              | 70.00                         | 10,00 | 0.00    | 10,9782   | 1,77         |
| 9                 | 28800,00      | 3600,00 | 656,24      | 2593,32   | 0.00           | 9              | 80.00                         | 10,00 | 0.97824 | 9.39804   | 0,00         |
| 10                | 32400.00      | 3600.00 | 0.00        | 3824.51   | 350.44         | 10             | 90,00                         | 10,00 | 0.37628 | 13,3164   | 0,00         |

Fonte: o autor, a partir dos resultados dos alunos.

A tabela de dados simulados elaborada pelos grupos responsáveis pela Fabricação de Produto Pet e Lavagem de Garrafas respectivamente, demonstram que quando não há filas (tespera = 0), a máquina permanece ociosa, porém quando há um tempo de espera na fila, significa que a máquina não ficará ociosa, o que é típico de linhas de produção.

#### *Indicadores de Desempenho e Dashboards*

A fim de facilitar a tomada de decisão, foram feitos indicadores e relatórios gráficos com os resultados da simulação, por meio de *dashboards*.

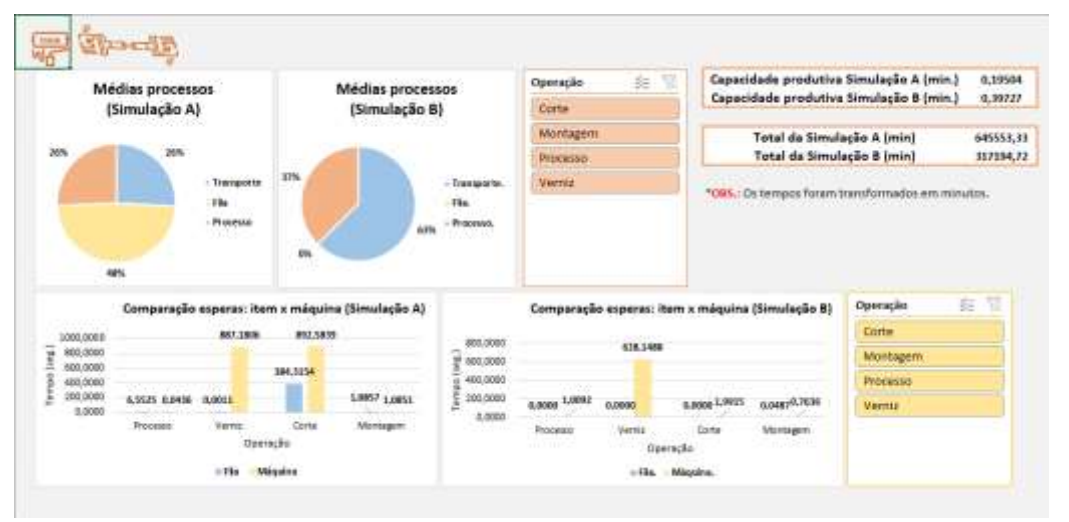

Figura 8 – Dashboard em Microsoft Excel® para os resultados da simulação da Litografia

Fonte: o autor, a partir dos resultados dos alunos.

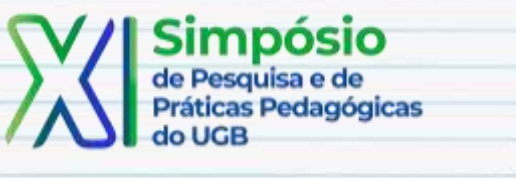

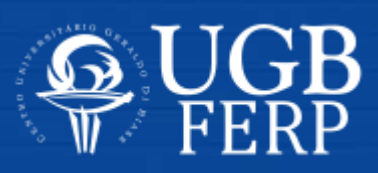

Os indicadores de desempenho do processo de Litografia estão resumidos em uma tela. Destaque para o uso não só de gráficos como também da segmentação de dados que faz com que o usuário interaja com os dados que deseja observar separadamente dos demais.

## *Análises Comparativas e Resultados da Prática*

A simulação não lhe oferece uma única solução, mas auxilia muito na tomada de decisão pois além de eliminar resultados pouco prováveis, orienta para os objetivos desejados pelo decisor como: redução de custos, aumento da eficiência, redução de tempo entre outros fatores. Os trabalhos desenvolvidos demonstraram as atividades gargalo, e testando possíveis melhorias é possível verificar por meio dos indicadores qual cenário é mais promissor.

Com a atividade foi possível melhorar o nível operacional dos alunos no software Microsoft Excel® que é um grande pré-requisito do mercado de trabalho da região além de analisar de forma eficiente um conjunto grande de dados, que é uma perspectiva futura.

#### **Referências**

BANKS, Jerry. **Handbook of Simulation**. Principles, Methodology, Advances, Applications and Practice. John Wiley & Sons, 1998

CHWIF, Leonardo e MEDINA, Afonso**. Modelagem e Simulação de Eventos Discretos**. 4ª Edição**.** Elsevier, 2015.

MARTINS, Petrônio G. e LAUGENI, Fernando P. **Administração da Produção.** 2ª Edição. Saraiva, 2009.

SANTOS, M.P. **Introdução à Simulação Discreta**. Universidade do Estado do Rio de Janeiro. 1999. Disponível em: <http://www.mpsantos.com.br/simul/arquivos/simul.pdf>. Acesso em:19/10/2015.